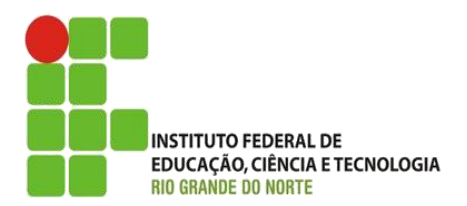

AULA:

# Interfaces Gráficas em Java (+ Strings)

Programação Orientada a Objetos

**Alba Lopes**, Profa.

http://docentes.ifrn.edu.br/albalopes alba.lopes@ifrn.edu.br

### Pacotes da API Java

- A Java API (*Application Programming Interface*  ou Interface de Programação de Aplicações) oferece uma rica coleção de classes e métodos para:
	- realizar cálculos matemáticos comuns
	- **Manipular strings**
	- verificação de erros
	- ▶ Construção de interfaces gráficas, etc
- Muitas classes já são predefinidas, agrupadas em diretórios no disco, que podemos nos referir como pacotes

### Pacotes da API Java

- Para utilizar uma classe já existente na API Java, devemos utilizar uma instrução do tipo **import**.
- Por exemplo: para utilizar a classe **Scanner**, do pacote **java.util**, devemos fazer:

### **import java.util.Scanner;**

- Um grande poder de Java é a grande quantidade de classes nos pacotes da Java API que os programadores podem reutilizar ao invés de construir do zero.
- Você pode consultar a lista dos pacotes da API Java visitando o endereço: <http://docs.oracle.com/javase/6/docs/api/>

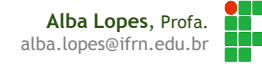

### Java Swing

- A biblioteca Swing faz parte do pacote **javax.swing**
- Possui um Conjunto de componentes GUI (Graphical User Interface) que simplificam o processo de desenvolvimento de interfaces gráficas
	- botões, caixas de texto, painéis, rótulos e todos os outros componentes gráficos

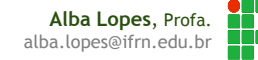

### Primeiro Exemplo

Crie um novo pacote com o nome aula08

Crie um arquivo OlaMundo.java que possua o seguinte código:

```
public class OlaMundo {
    public static void main(String[] args) {
        JOptionPane.showMessageDialog(null, "Olá Mundo!");
Þ
                                     Salve e aperte 
                                     SHIFT+F6 para
```
executar

**Alba Lopes**, Profa. alba.lopes@ifrn.edu.br

### Componente JOptionPane

▶ Utilizamos o método showMessageDialog da classse JOptionPane para exibir mensagens na tela

- Para entrada de dados, o método a ser utilizado é o **JOptionPane.showInputDialog**.
- Esse método solicita um parâmetro e retorna o valor digitado pelo usuário

```
public class ExemploEntrada{
    public static void main (String [] args) {
        String nome = JOptionPane.showInputDialog("Digite o seu nome: ") ;
        JOptionPane.showMessageDialog(null, "Olá " + nome + "!");
```
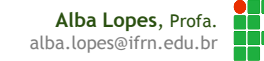

### Componente JOptionPane

▶ O valor recebido com o JOptionPane é sempre do tipo String! Porém, é possível realizar a conversão de tipos.

Convertendo para inteiro

```
String texto = JOptionPane.showInputDialog("Digite um número 
inteiro:");
int x = Integer.parseInt(texto);
```
Convertendo para float

String texto = JOptionPane.showInputDialog("Digite um número float:"); float  $y =$  Float.parseFloat(texto);

### ▶ Convertendo para double

String texto = JOptionPane.showInputDialog("Digite um número double:") double z = Double.parseDouble(texto);

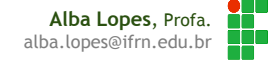

## Componente JOptionPane

### **Exemplo Soma:**

```
public class Soma{
   public static void main (String [] args) {
        int n1, n2, resultado;
        String entrada = JOptionPane.showInputDialog("Digite o número 1: ");
       n1 = Integer.parseInt(entrada);entrada = JOptionPane.showInputDialog("Digite o número 2: ");
       n2 = Integer.parseInt(entrada);resultado = n1 + n2;
        JOptionPane.showMessageDialog(null, "O resultado da soma é: " + resultado);
```
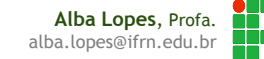

# **Exercícios**

- 1. (AreaRetangulo.java) Calcular e mostrar o valor da área de um retângulo dado o valor dos dois lados. A área do retângulo é calculada pela fórmula
	- $\triangleright$  areaRetangulo = lado1  $*$  lado2
- 2. (Imc.java) Faça um programa que leia o peso e a altura de uma pessoa e mostre o índice de massa corporal (IMC). O IMC é calculado da seguinte forma:
	- $\triangleright$  imc = peso / (altura  $*$  altura)

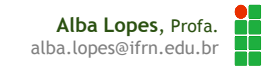

- String é uma classe JAVA que faz parte do pacote java.lang.String
- São tratadas como se fossem tipos primitivos (como int, float, boolean)
- São criadas de duas formas
	- Através de construtores String  $s = new String("nova String");$
	- Através da atribuição de um literal

```
String s = "nova String";
```
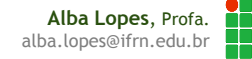

Þ

▶ O operador de concatenação (+) é utilizado para unir String

```
public class Concatenar {
```

```
public static void main(String[] args) {
    String a = "Now a ";String b = "Cruz";String cidade = a + b;
    System.out.println(cidade);
ŀ
```
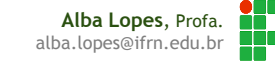

```
Classe String
 String são comparadas através do método .equals() public static void main(String[] args) {
      String a = "teste";String b = "teste";if (a.\nequals(b)) {
          System.out.println("String iquais!");
      }else\{System.out.println("String diferentes!");
       Y
   Þ
```
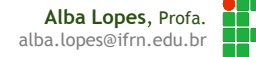

Retornar o tamanho da string: .length()

```
String cidade = "Nova Cruz";
```
System.out.println("A string tem: " + cidade.length() + " caracteres.");

▶ Retorna o índice do caractere c: indexOf(char c)

As strings começam a contar do caractere 0:

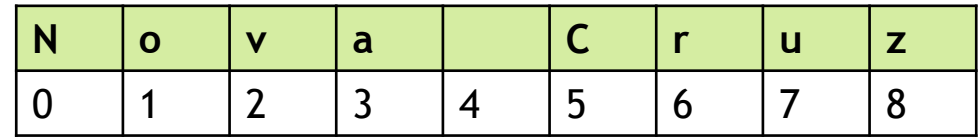

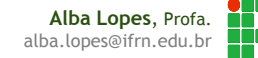

![](_page_13_Figure_1.jpeg)

CONSTRUÍDO COM SUCESSO (tempo total: 1 segundo)

Retorna o caractere na posição indicada: .charAt(int posicao)

![](_page_13_Figure_4.jpeg)

#### Saída - ExemplosNovaCruz (run)

**₩** *i* Tarefas

![](_page_13_Figure_7.jpeg)

![](_page_13_Picture_8.jpeg)

### **Dutros métodos**

- toLowerCase()
	- ▶ Retorna nova String toda minúscula
- $\blacktriangleright$  toUpperCase()
	- Retorna nova String toda maiúscula
- $\blacktriangleright$  trim()
	- Retorna nova String sem os espaços no inicio e fim
- compareTo()
	- Compara duas strings. Retorna: 0 se as strings forem iguais; valor maior do que 0 se a string for maior; valor menor que 0 a string for menor.
- ▶ compareToIgnoreCase(String str)
	- Compara duas strings ignorando maiúsculas e minúsculas.

![](_page_14_Picture_12.jpeg)

### **Dutros métodos**

- ▶ replace(char caractere\_antigo, char novo\_caractere)
	- Retorna uma nova string substituindo todas as ocorrências do caractere\_antigo pelo caractere\_novo
- $\triangleright$  substring(int inicio, int fim)
	- Retorna uma nova string que é parte da string original, delimitada pelos índices passados como parâmetro.

### Consulte a API para ver os outros métodos

<http://docs.oracle.com/javase/7/docs/api/java/lang/String.html>

# Exercícios

- 3. (Maiusculo.java) Receba o nome do usuário através de uma caixa de diálogo e apresente o valor lido todo em letras maiúsculas.
- 4. (Substituir.java) Leia uma frase do usuário e substitua onde o usuário tiver digitado a letra "a" por um @.

![](_page_16_Picture_3.jpeg)

### Swing

 Há muitos componentes disponíveis na biblioteca Swing para geração de interface gráfica.

![](_page_17_Figure_2.jpeg)

É possível gerar aplicações simples e elaboradas

![](_page_17_Picture_4.jpeg)

![](_page_17_Picture_5.jpeg)

### Swing – Componente JFrame

- ▶ O Componente JFrame é o componente de formulário.
- Os formulários em Java que iremos construir, herdarão da classe JFrame.
- Esse componente é que irá armazenar todos os componentes visuais necessários em nossa aplicação.

![](_page_18_Picture_4.jpeg)

### Swing – Componente JFrame

### O código fonte referente a essa aplicação será algo como:

![](_page_19_Picture_80.jpeg)

```
public class ExemploJanela extends JFrame{
    private Container c;
    private JTextField t1;
    private JLabel 11, 12;
    private JButton b1;
    public ExemploJanela (String titulo) {
        Container c = getContentPlane();
        b1 = new JButton('Converter");11 = new JLabel("milhas/h");12 = new JLabel("km/h");t1 = new JTextField();
        t1. setColumns (7) :
        c.setLayout(new FlowLayout());
        c.add(b1);
        c.add(t1);
        c.add(11);c.add(b1);
        c.add(12);
        setTitle(titulo);
        setSize(200, 100);
        setDefaultCloseOperation(JFrame.EXIT ON CLOSE);
        setVisible(true);
    public static void main (String [] args) {
        ExemploJanela c = new ExemploJanela ("Converter Velocidade");
```
**Alba Lopes**, Prof alba.lopes@ifrn.edu.br

### Swing – Componente JFrame

- Felizmente, o NetBeans nos oferece mecanismos de criarmos facilmente aplicações que utilizam interface gráfica
- Siga o passo a passo do Tutorial 01 no site da disciplina para criar seu primeiro projeto usando formulário JFrame.

![](_page_20_Picture_3.jpeg)

![](_page_20_Picture_4.jpeg)

# Referências

DEITEL. Java - Como Programar. 6ª Edição. Editora Pearson.

### Ma internet

- http://java.sun.com/products/jfc/reference/faqs/index.html
- Metrópole Digital [http://www.metropoledigital.ufrn.br/aulas\\_avancado/web/disciplinas/desktop](http://www.metropoledigital.ufrn.br/aulas_avancado/web/disciplinas/desktop)

 Netbeans – Introdução à Construção de GUIs - [http://netbeans.org/kb/docs/java/gui](http://netbeans.org/kb/docs/java/gui-functionality_pt_BR.html)functionality\_pt\_BR.html

![](_page_21_Picture_6.jpeg)